# **DOCUMENTATION / SUPPORT DE FORMATION**

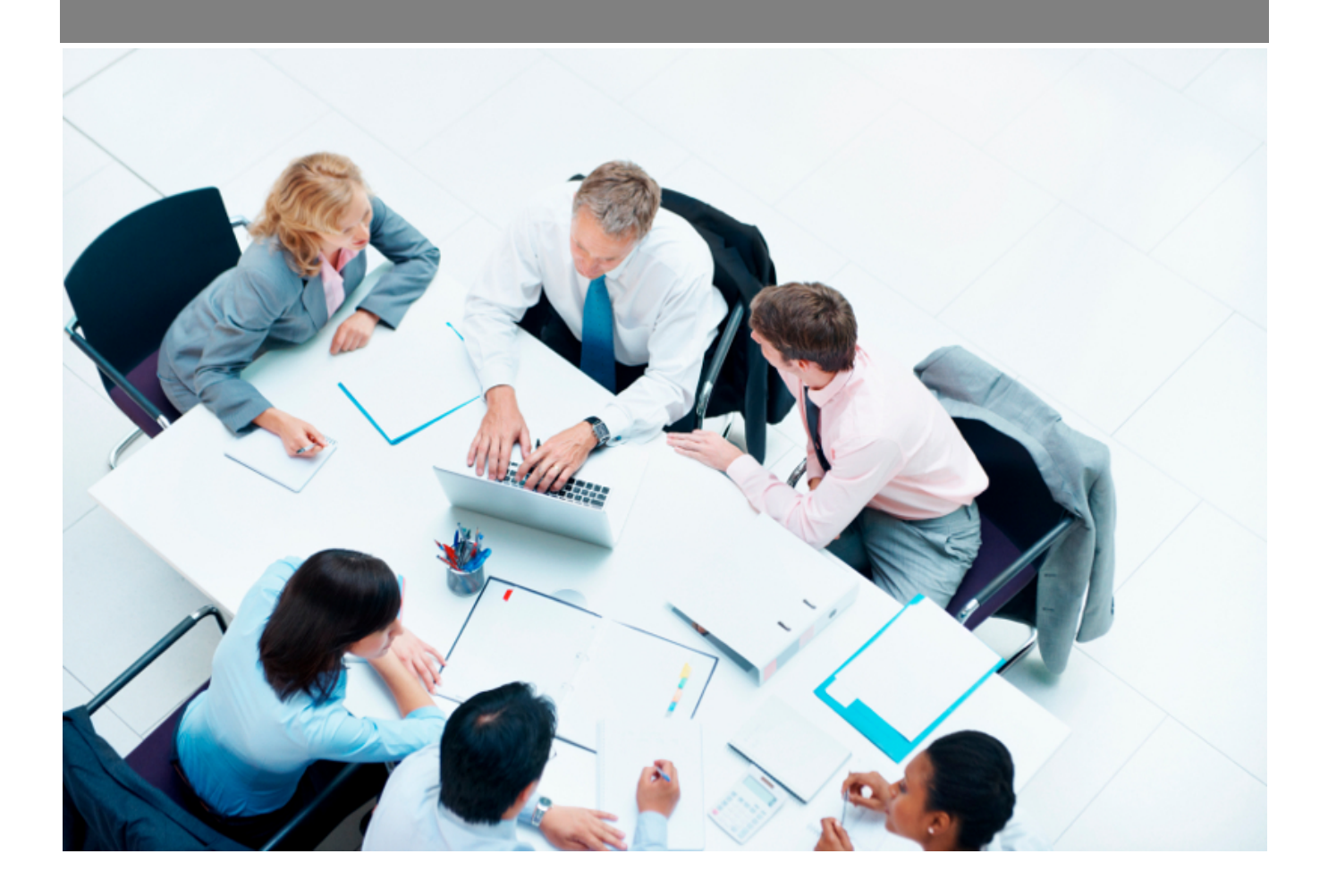

Copyright © Veryswing SAS, Tous droits réservés. VSActivity et VSPortage sont des marques déposées de Veryswing SAS.

## **Table des matières**

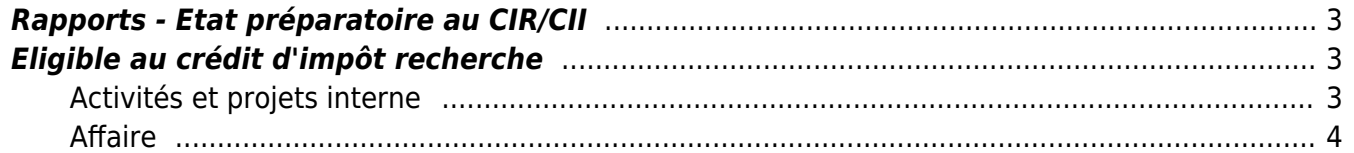

### <span id="page-2-0"></span>**Rapports - Etat préparatoire au CIR/CII**

Le crédit d'impôt recherche (CIR) est une aide fiscale destinée à encourager les efforts des entreprises en matière de R&D. Il s'agit d'une réduction d'impôt calculée en fonction des dépenses de R&D de l'entreprise. Si le montant du CIR est supérieur à l'impôt dû par l'entreprise, celle-ci peut mobiliser sa créance sur l'État.

Toutes les entreprises commerciales (quels que soient leur taille ou secteur d'activité) soumises à l'impôt sur le revenu, dans la catégorie des bénéfices industriels et commerciaux, ou à l'impôt sur les sociétés peuvent en bénéficier.

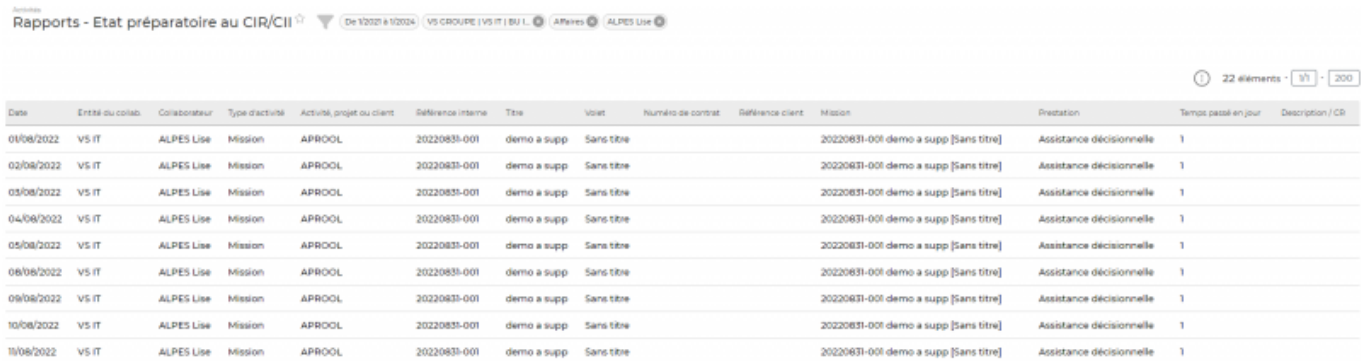

### <span id="page-2-1"></span>**Eligible au crédit d'impôt recherche**

#### <span id="page-2-2"></span>**Activités et projets interne**

Lors de la création d'une rubrique interne ou lorsque vous voulez rendre une rubrique éligible au crédit impôt recherche vous devez vous rendre dans l'écran des rubriques internes. Il se trouve dans Activités > Paramètres > Rubriques internes.

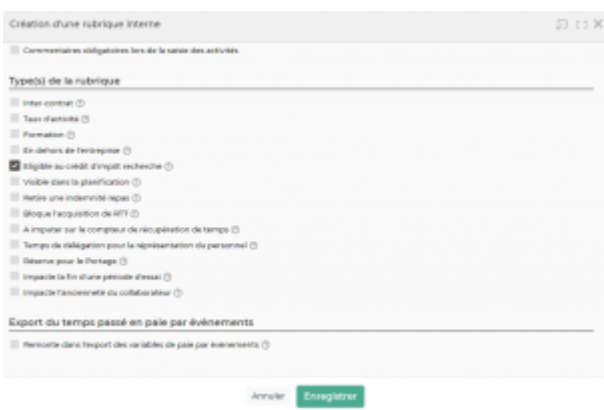

Cochez la case prévue à cette effet. Ensuite Le temps passé sur cette rubrique ou ce projet pourra être extrait dans l'état de préparation au crédit d'impôt recherche. Ainsi la saisie d'activité sur ces projets et/ou activités internes dans le CRA des collaborateurs redescendra dans cet écran pour la préparation du CIR.

#### <span id="page-3-0"></span>**Affaire**

Il est également possible de rendre éligible au CIR une mission client (Si il s'agit d'un projet de recherche ou de développement). Pour cela vous devez cocher la case se trouvant dans l'entête de l'affaire (comme vu ci-dessous).

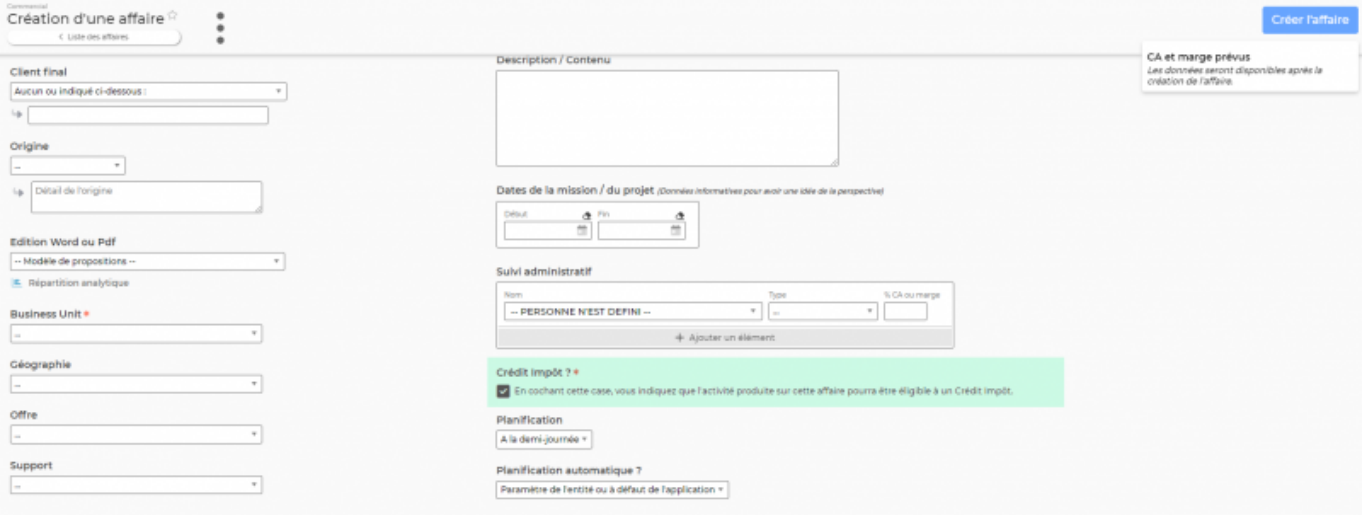